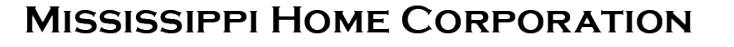

**MHC** 

### LENDER PORTAL ADMINISTRATION **SYSTEM**

KEY CONTACT PERSON TRAINING

**MITAS** 

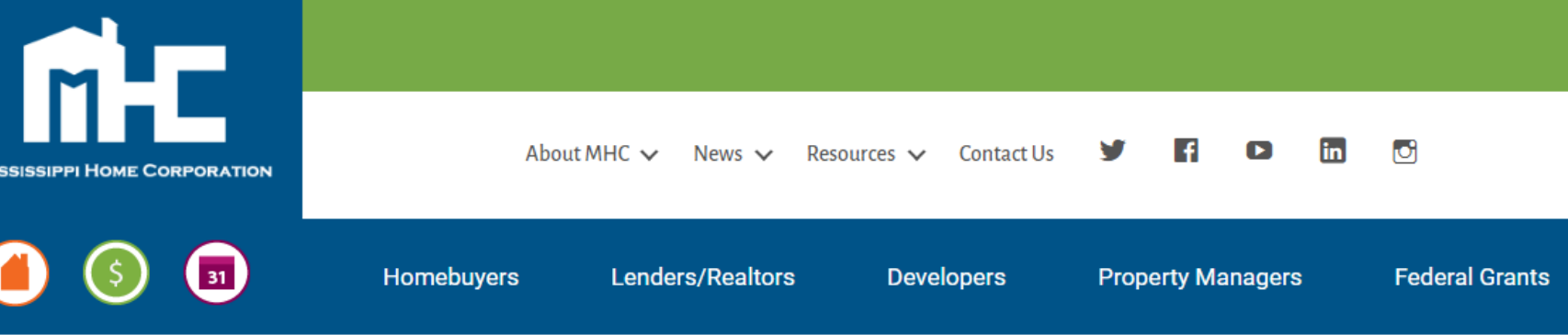

#### **Partners for a Mission**

**Lender Login** 

Pay Program Fee

Look Up Today's Rates and Funds

Our mission is simple - to finance safe, decent, affordable housing and help working families build wealth. We do this by partnering with lenders and real estate professionals who are motivated by the same mission.

Our programs help make home ownership affordable for home buyers by offering competitive financing and down payment assistance. We could not accomplish our mission without the lenders who work with us.

Whether you are already a participating lender or are a newcomer to our programs, we welcome the opportunity to work with you and help you grow your business.

Resources

**MRB7** Lender Resources

Mortgage Credit Certificate Lender Resources

**Smart6 Lender Resources** 

Housing Assistance For Teachers Resources

#### Online Reservation Users Guide

### Lenders Resource Page

**You will find:**

- Lender Guidelines
- Trainings
- Marketing **Materials**
- **Income Limits**
- Lender FAQs
- **MITAS Login**
- Etc.

### MSHomeCorp.com

**Lender Trainings** 

 $\mathcal{D}$ 

# LENDER PORTAL: Login Information

## archivemhc.com/mitaslive

#### Enter Credentials:

- Lender No. (MHC Assigned same as old originator no. for current users)
- Username (ALL CAPS)
- Password (case sensitive)
- MHC doesn't have access to User's Passwords
- There are multiple Administrators assigned per company! Contact MHC if you're unsure who the admins are.
- Click the "FORGOT PASSWORD" (Passwords must be reset every 90-days)

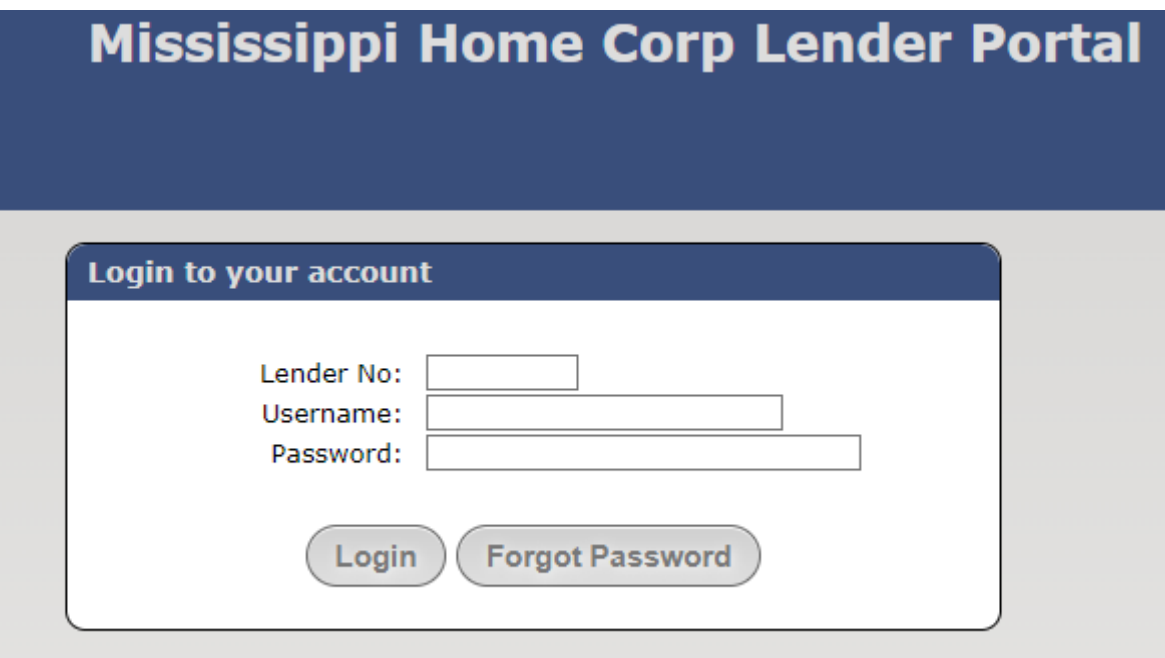

# PORTAL ADMINISTRATOR: Main Menu Navigation

Outstanding Conditions: Waiting on Lender

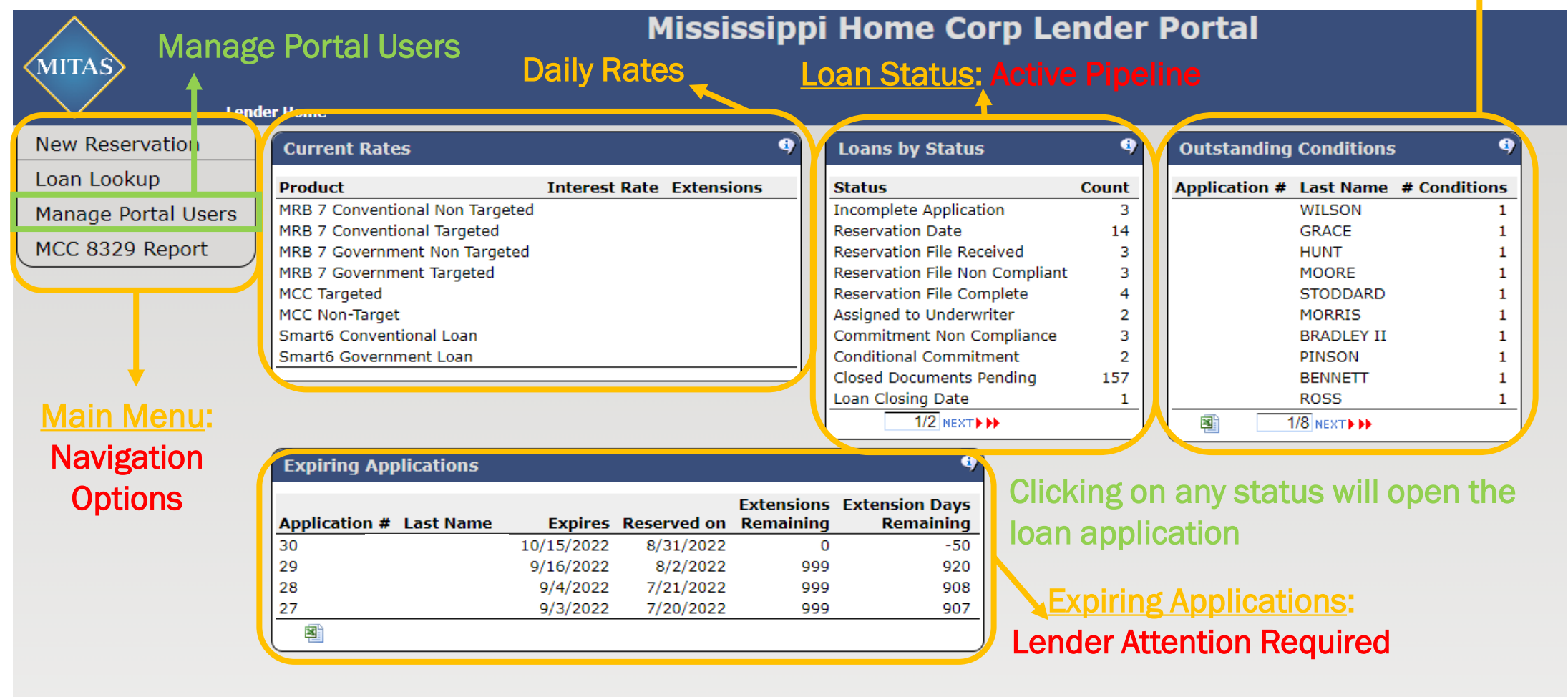

## MANAGE PORTAL USERS: MITAS Portal Administrator

1

indicates the

below! <

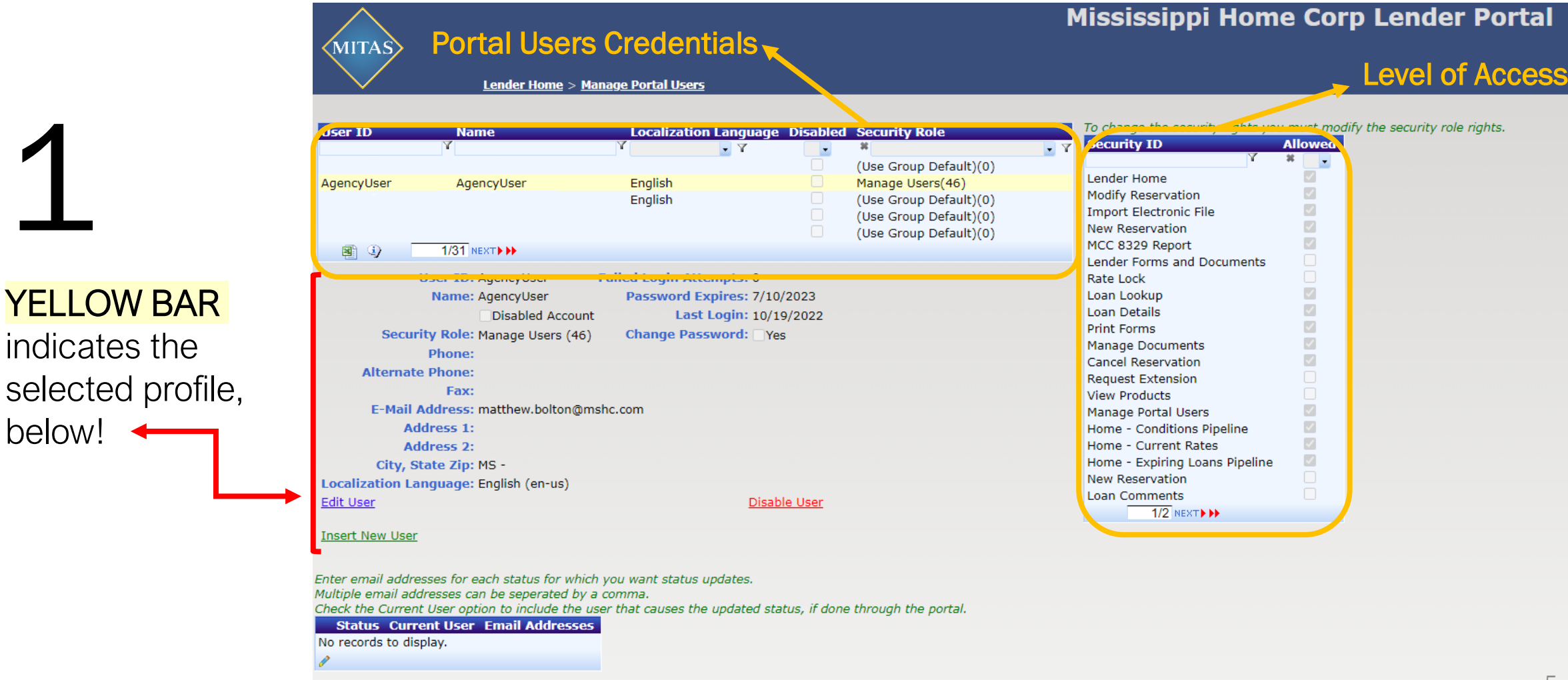

# ADMINISTRATOR ACCESS: Assisting Portal Users

### USER ID IS SELECTED WITH THE YELLOW BAR

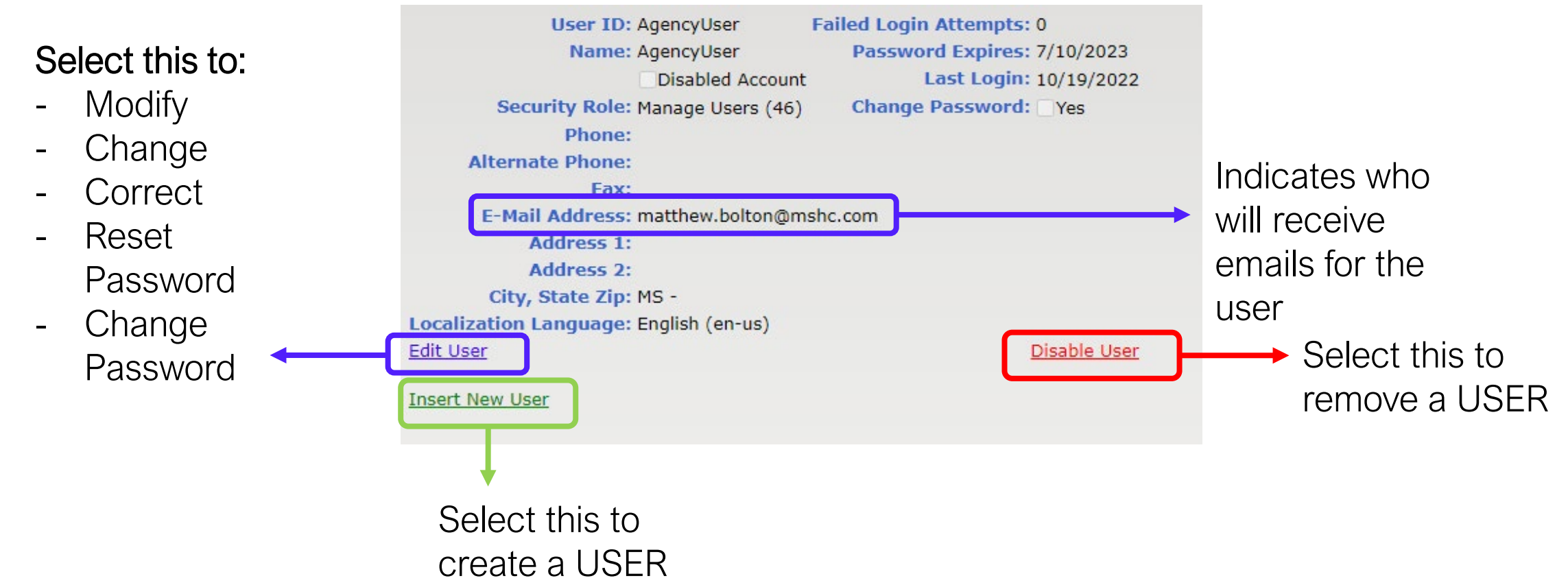

#### LOG IN COMMON PORTAL ISSUES Portal Users Credentials/Access Look at the

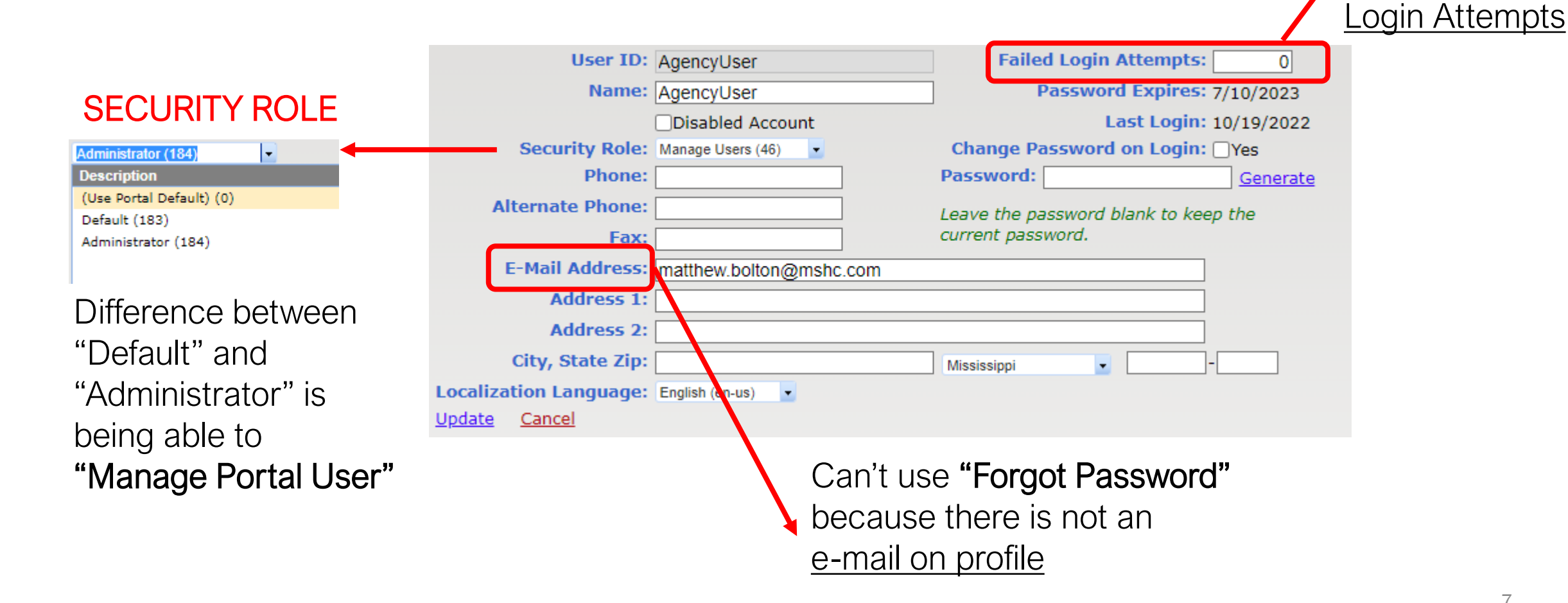

number of Failed

### PORTAL USER CREDENTIALS SET UP Clearing Access / Resetting Credentials

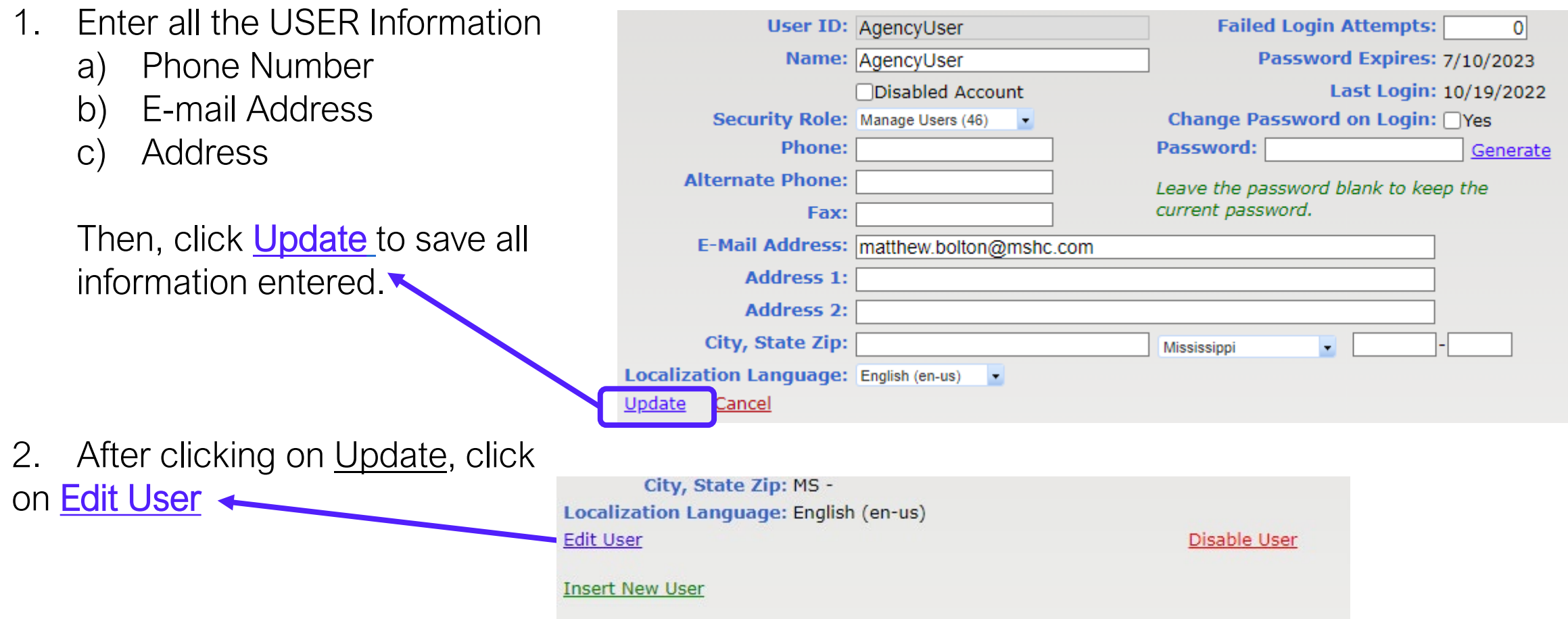

### PORTAL USER CREDENTIALS SET UP Clearing Access / Resetting Credentials

- 1. Click **YES** on "Change Password on Login."
- 2. This will allow the USER to create their own password after logging in with the temporary password.
- 3. Now, click on Generate This will generate an e-mail with a temporary password send to the user.
- 4. A message window will popup on the screen, just click OK.
- 5. Finally, just click on Update.

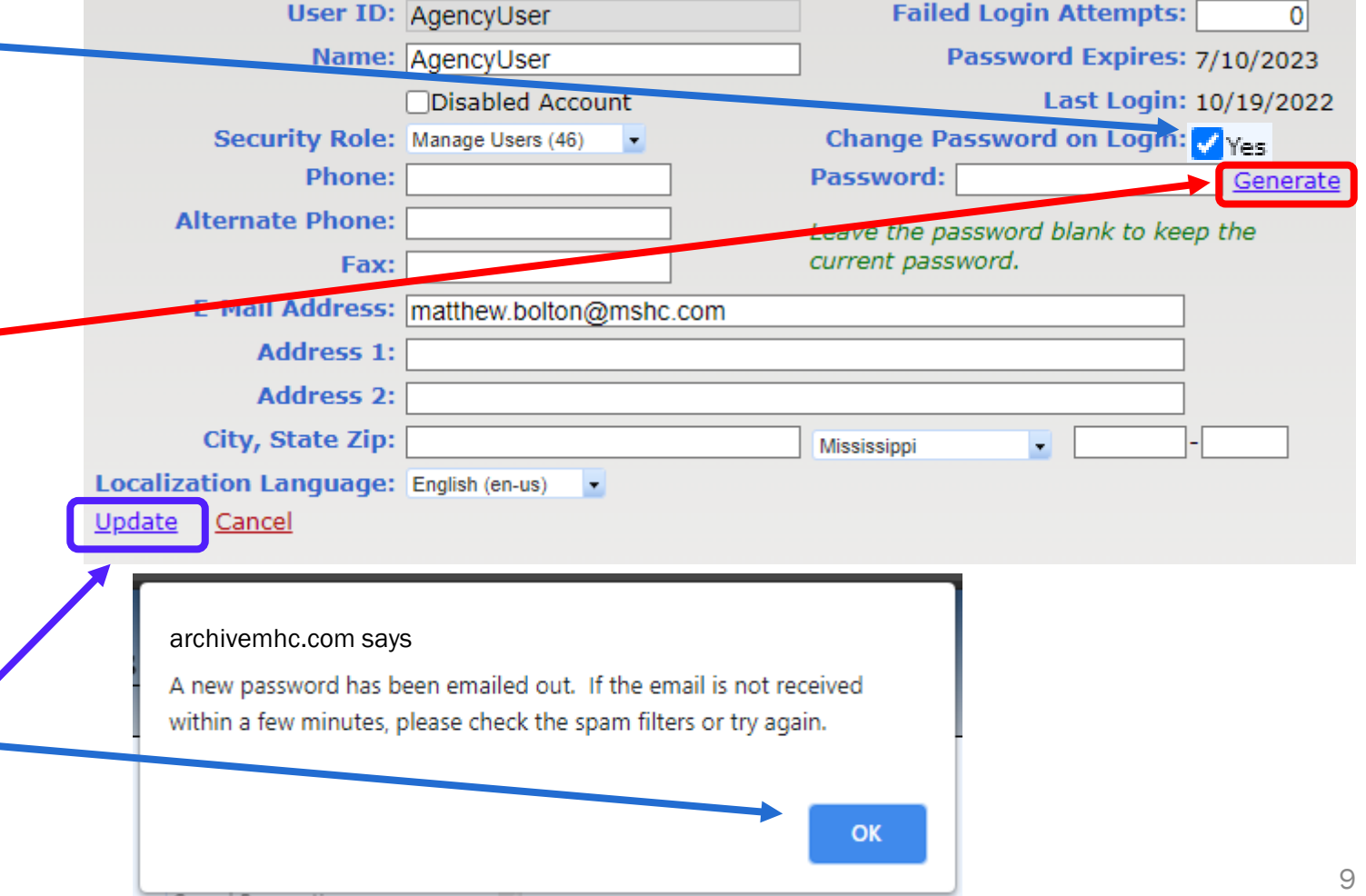

# PORTAL USER Rules and Things-To-Consider

- 1. As a Key Contact Person or Administrator, you will be assisting your team on password resets and creating new users for your company. Please communicate your capabilities to your team for when they need assistance!
- 2. While creating a NEW USER, use simple User IDs, such as first name initial, and full last name, for example:

NAME: Alexander Hamilton USER ID: AHamilton

- 3. Avoid creating a password for the USER, let them create their own.
- 4. **USER IDs and PASSWORDS are not to be shared**. If your Processors, Pre-Closing Team and/or Post-Closing Team work together under one USER ID, it must be a general account that multiple users have access to, and with a general email address, such as: GROUP NAME: XYZ Closing Team EMAIL: Closing.Team@XYZLending.com USER ID: Closers, or ClosingTeam, etc.

# CONTACT INFORMATION

#### **Single-Family Division Contacts:**

Nedra Patton VP of Single-Family SF Underwriter **[nedra.patton@mshc.com](mailto:nedra.patton@mshc.com)**  601.718.4651

Deidre Smith Assistant Vice-President SF Underwriter **[deidre.smith@mshc.com](mailto:deidre.smith@mshc.com)**  601.718.4629

Cassie Arender SF Underwriter/ HAT Admin cassandra.arender@mshc.com 601.718.4627

Tess Ricks SF Underwriter **[tristesse.ricks@mshc.com](mailto:tristesse.ricks@mshc.com)**  601.718.4631

Joyalyn Thompson Loan Processing Specialist joyalyn.thompson@mshc.com 601.718.4645

Sherrida Brown SF Loan Clerk sherrida.brown@mshc.com 601.718.4686

Brittany Jackson Post Closing Specialist brittany.jackson@mshc.com 601.718.4664

#### **Marketing Division Contacts:**

Macie Carney VP of Marketing & Communication [macie.carney@mshc.com](mailto:macie.carney@mshc.com)  601.718.4616

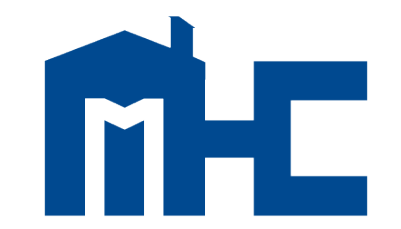

**MISSISSIPPI HOME CORPORATION** 

735 Riverside Drive Jackson, MS 39202 601.718.4642 mshomecorp.com